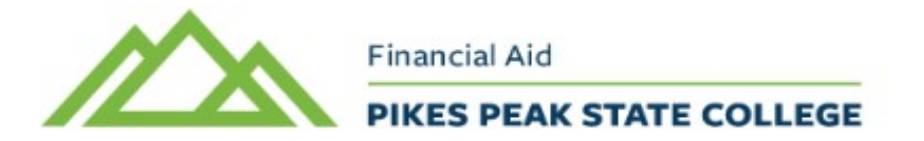

## GUIDE TO COMPLETING TERMS & CONDITIONS

Students are highly suggested to accept their Terms & Conditions if using financial aid.

Step 1: Log in to your myPikesPeak Portal : https://myportal.cccs.edu/ppcc You will be taken to your Dashboard. Click on the Student Finance tab

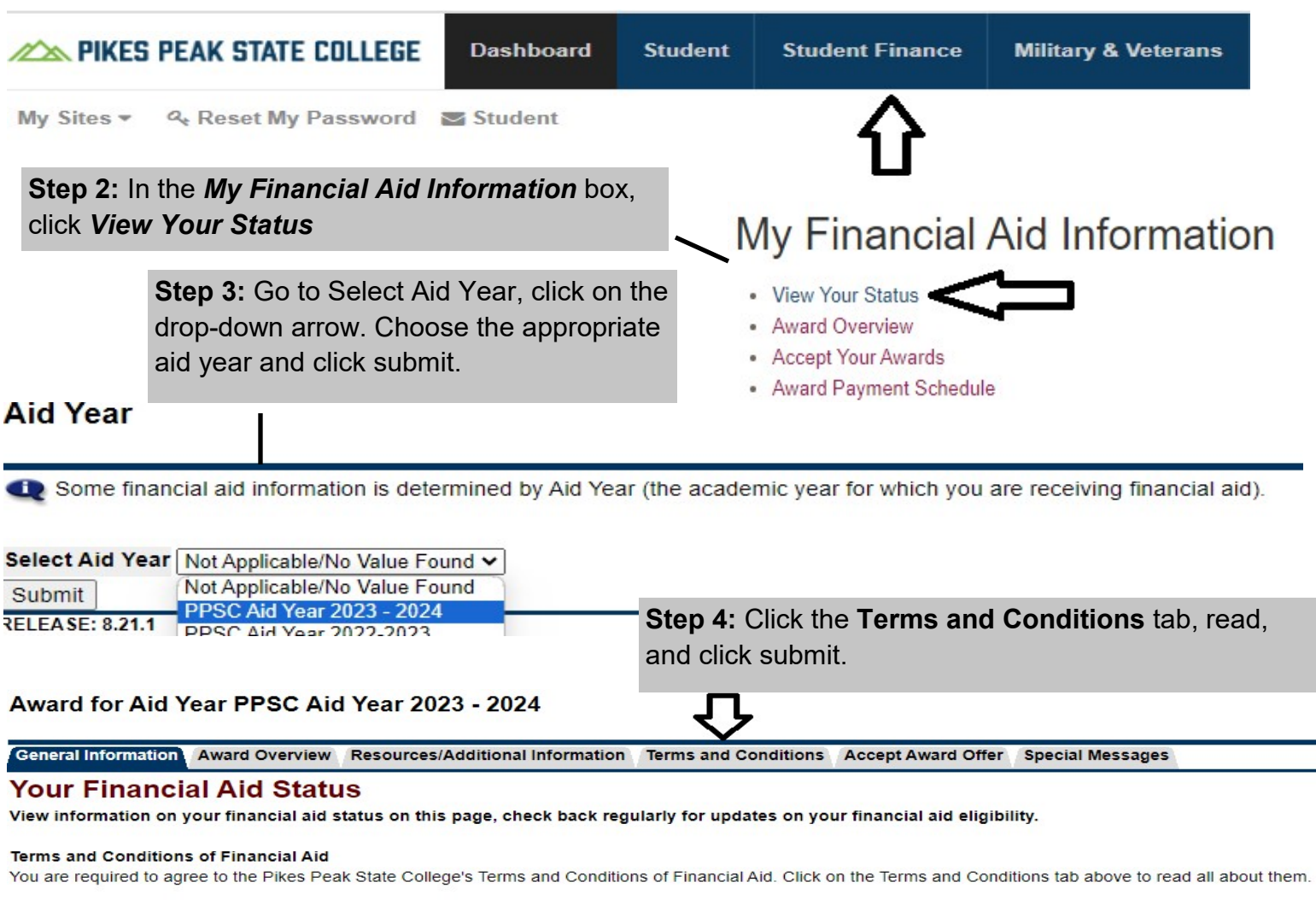

The Financial Aid office also recommends that you check for any other requirements that you may need. Items will be listed in your student portal dashboard by clicking the icon 'Financial Aid Requirements.'

For additional information and a list of forms: https://www.pikespeak.edu/costs-scholarships-aid/financial-aid/financial-aidforms.php

Once you have submitted all required documents, the Financial Aid Office will review your file. If additional questions arise, you may be asked to submit supplemental documentation. Once your file is complete and all requirements are met, you will be able to accept your awards online in your student portal.

Financial aid is specific to each student. After you complete your financial aid application and it is processed by our Financial Aid Office, it is important to check and accept your financial aid award to ensure you are ready for a successful semester

Every year PPSC's Financial Aid Office publishes a comprehensive copy of our policies and guidelines, known as the Financial Aid Handbook. It is advised that all students receiving financial aid review the Financial Aid Handbook.